# **Veranderingen, differentiëren en de TI-84**

De TI-84 kan je behulpzaam zijn bij berekeningen aan veranderingen en differentiëren.

**Loop eerst van het practicum 'Basistechnieken en de TI-84' de delen 'grafieken tekenen' en 'tabel maken' door.** 

**Loop daarna van het practicum 'Functies en de TI-84' het deel 'functies combineren' door.**

**Inhoud**

- **Tabel met toenamen van een functie maken**
- **dy/dx bij een waarde van x berekenen**
- **De afgeleide functie tekenen via differentiequotiënt**
- **De afgeleide functie tekenen via differentiaalquotiënt**

#### **Tabel met toenamen van een functie maken**

Je gaat een tabel met toenamen maken van de functie  $f(x) = 3x^4 - 6x^2 + 3$  op het interval [-2,2] en met stapgrootte 0,5. Het gaat als volgt:

- Druk op  $\boxed{Y}$  en voer  $Y_1 = 3X^4 6X^2 + 3$  in.
- Bedenk dat je om de toename te berekenen, steeds een functiewaarde en zijn 'vorige' functiewaarde van elkaar moet aftrekken. Voer daarom  $Y_2 = Y_1(X) Y_1(X - 0.5)$  in.  $Y_1$  vind je met de knop  $\overline{\text{VARS}}$ . Ga vervolgens met  $\overline{\blacktriangleright}$

naar Y-VARS, druk op 1: Function en vervologens op 1:  $Y_1$ .

Als je wilt, pas de vensterinstellingen aan.

**▲**

- **Druk nu op**  $\boxed{2nd}$  **GRAPH** (TABLE) voor de tabel van  $Y_1$ .
- **Zet de stapgrootte van deze tabel op 0.5. Doe dit door** bij  $[2nd]$ WINDOW](TBLSET) de  $\Delta Tbl$  op 0.5 te zetten. Je kunt ook op  $\Box$  drukken als je de tabel in beeld hebt. Vervolgens kun je de gewenste stapgrootte invullen.
- Ga nu terug naar de tabel. Blader door de tabel heen, controleer de onderstaande waarden en neem de overige waarden over:

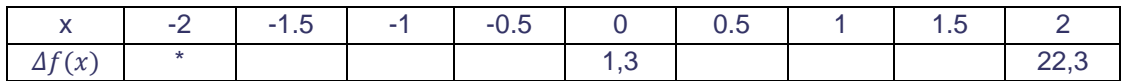

\* Voor de berekening van  $\Delta f(x)$  bij x=2, heb je  $f(-2,5)$  nodig. Omdat het interval bij -2 begint, hoef je deze waarde niet in te vullen. Je hoeft immers niet buiten het interval te rekenen.

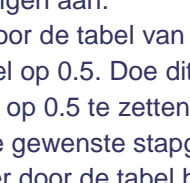

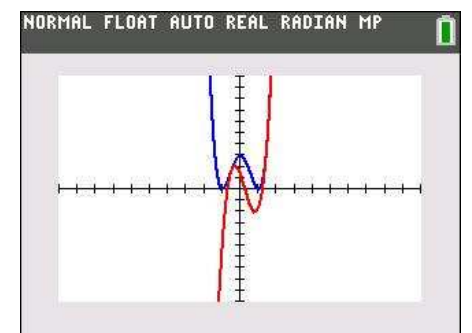

#### **dy/dx bij een waarde van x berekenen**

De volgende omschrijvingen betekenen allemaal hetzelfde:

- De helling van de grafiek van f(x) in een bepaald punt;
- Het hellingsgetal of de hellingwaarde van een functie  $f(x)$  voor een bepaalde waarde van x;
- Het differentiaalquotiënt van een functie  $f(x)$  voor een bepaalde waarde van x;
- De afgeleide voor van een functie f(x) voor een bepaalde waarde van x;
- dy/dx of df(x)/dx van een functie f(x) voor een bepaalde waarde van x.

Hier ga je de functie  $f(x) = x^3 - 4x$  gebruiken en de afgeleide berekenen voor x=3.

De berekening kan met het rekenmachinescherm of met het grafiekenscherm.

Met het rekenmachinescherm:

- Toets MATH en 8:nDeriv(.
- Vul de gegeven waarden in zoals hiernaast.

Het differentiaalquotiënt van f(x) is voor x=3 dus gelijk aan 23.

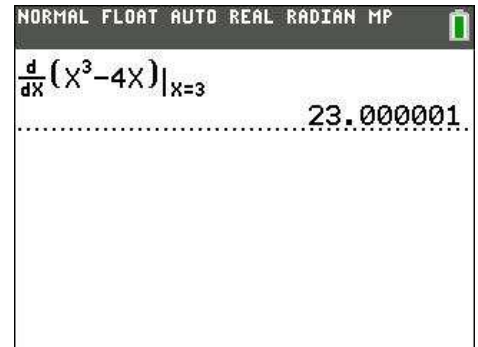

Ook met het grafiekenscherm de afgeleide in het punt berekenen:

- Voor de functie  $f(x) = x^3 4x$  bij  $Y_1$  in.
- Toets [2nd] [TRACE] ([CALC]) en kies voor 6:dy/dx.
- Toets nu direct het getal 3 in voor de waarde van x en druk op **ENTER**. Waarschuwing: Je kunt met de pijltjestoetsen of het touchpad een punt kiezen, maar dat is vaak niet
- nauwkeurig genoeg. De helling van  $f(x)$  is voor  $x=3$  dus gelijk aan 23.

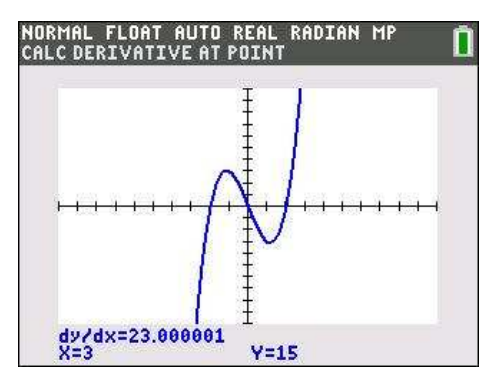

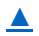

## **De afgeleide functie tekenen via differentiequotiënt**

Je kunt ook direct je grafische rekenmachine een goede benadering van de hellinggrafiek laten tekenen. Daartoe laat je hem voor willekeurige x het differentiaalquotiënt benaderen door een differentiequotiënt op het interval [x;x+0,001 ] en daarvan een grafiek maken.

Via het grafiekenscherm:

- Definieer de functie  $f(x) = x^3 4x$  als  $Y_1$ .
- Definieer de benadering van de afgeleide functie. Gebruik de breukknop en de knop VARS om  $Y_1$  te gebruiken. Als het goed is kom je hier op uit:  $Y_2 = \frac{Y_1(X+0.001) - Y_1(X)}{0.001}$  $\frac{1.0019 - I_1(A)}{0.001}$

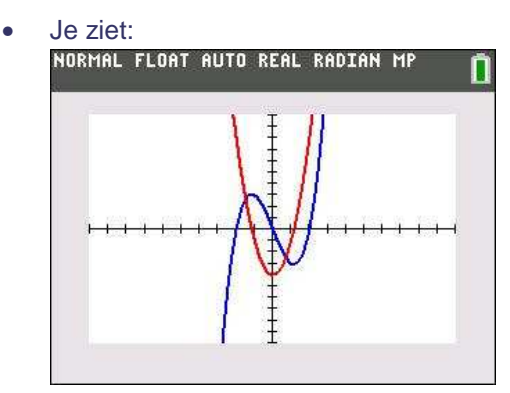

Vraag 1: Welke grafiek is de afgeleide?

## **De afgeleide functie tekenen via differentiaalquotiënt**

Je kunt ook direct je grafische rekenmachine de hellinggrafiek laten tekenen. Daartoe laat je hem voor willekeurige x het differentiaalquotiënt berekenen en daarvan een grafiek maken.

- Definieer de functie als  $Y_1$ .
- Definieer de afgeleide functie via de knop  $\overline{[MATH]}$ , 8:nDeriv( en gebruik de knop  $\overline{[VARS]}$ .
- Je ziet:

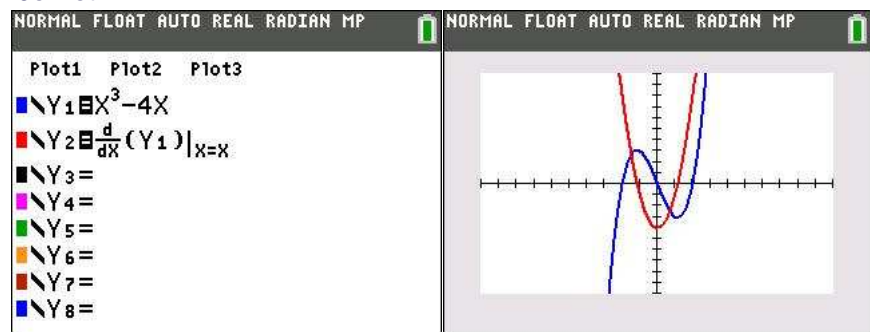

Vraag 1: Welke grafiek is de afgeleide?

Vraag 2: Je kunt nu niet makkelijk de numerieke afgeleide uit het CALC-menu gebruiken. Waarom niet?

#### **▲**